## **Zoom for Narcotics Anonymous Meetings**

## **#1** Download Zoom App **OR** go to Zoom.us on Desktop

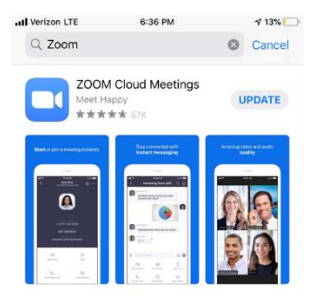

Zoom App is **FREE** and safe to download. Zoom is **secure** and private. Create an account and sign-in via mobile or desktop. Zoom access is available without downloading the app, but it is not as user-friendly.

## **#2** Join Meeting (choose one)

**Call in on Cellphone or Landline:** "Dial by your location" +1 --- --- ---- (10-digit number)

**Video on Cellphone:** Click link "Join Zoom Meeting" (link shared on website, social media, or shared)

**Video on Laptop:** Go to zoom.us and enter **meeting ID** --- --- --- (9-digit code)

## **Zoom Video on Cellphone**

**Note:** iphone and android may differ slightly in icons and icon positioning.

After downloading app, **click on the link provided to you, or enter in your meeting ID.** This window will pop up:

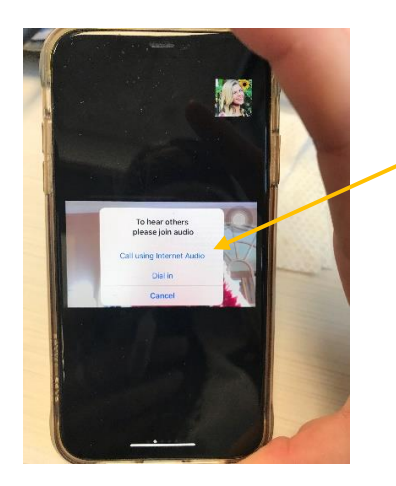

Click "call using internet audio"

Tip: If you opted not to download the app, you can still click the link to access the meeting, but it will be through a browser window.

Once you select internet audio, **keep your mic on mute and connect your video**.

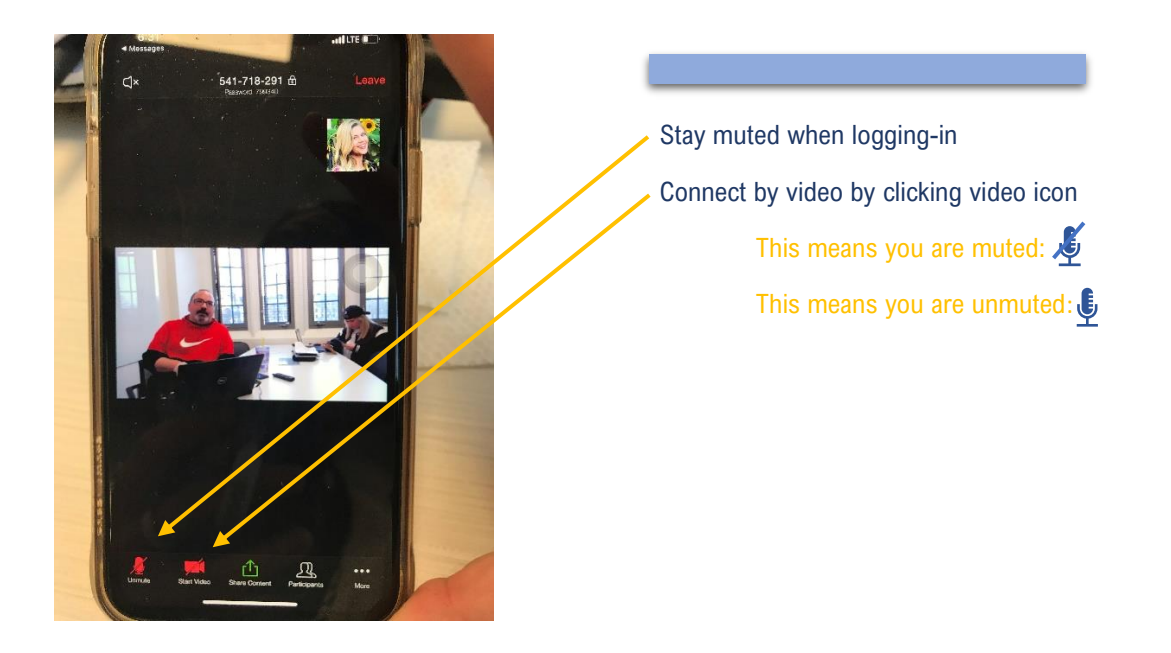

**Use the chat feature** to comment and ask questions.

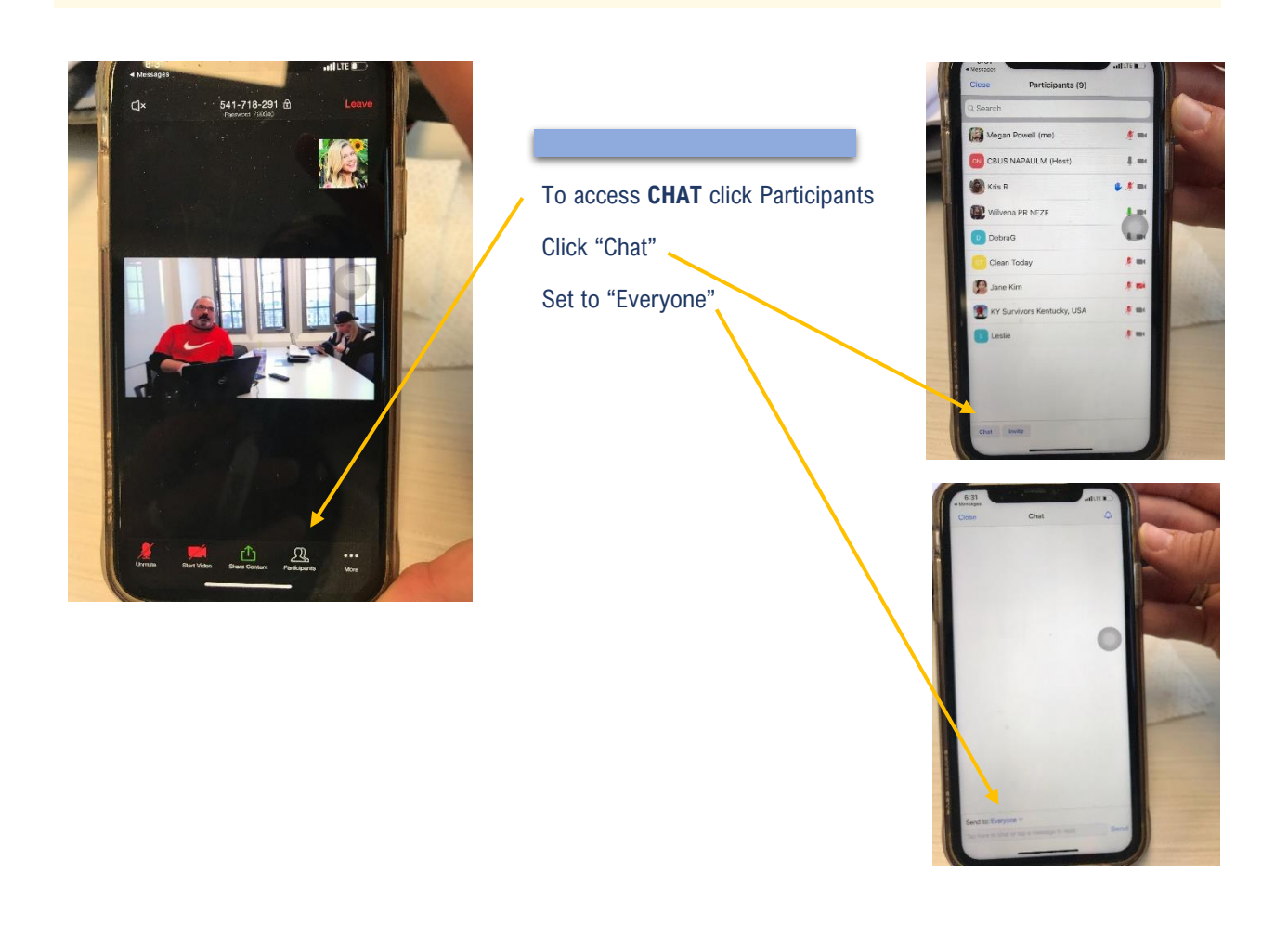

**"Raise your hand"** for a turn to speak. Lower your hand, mute, and unmute.

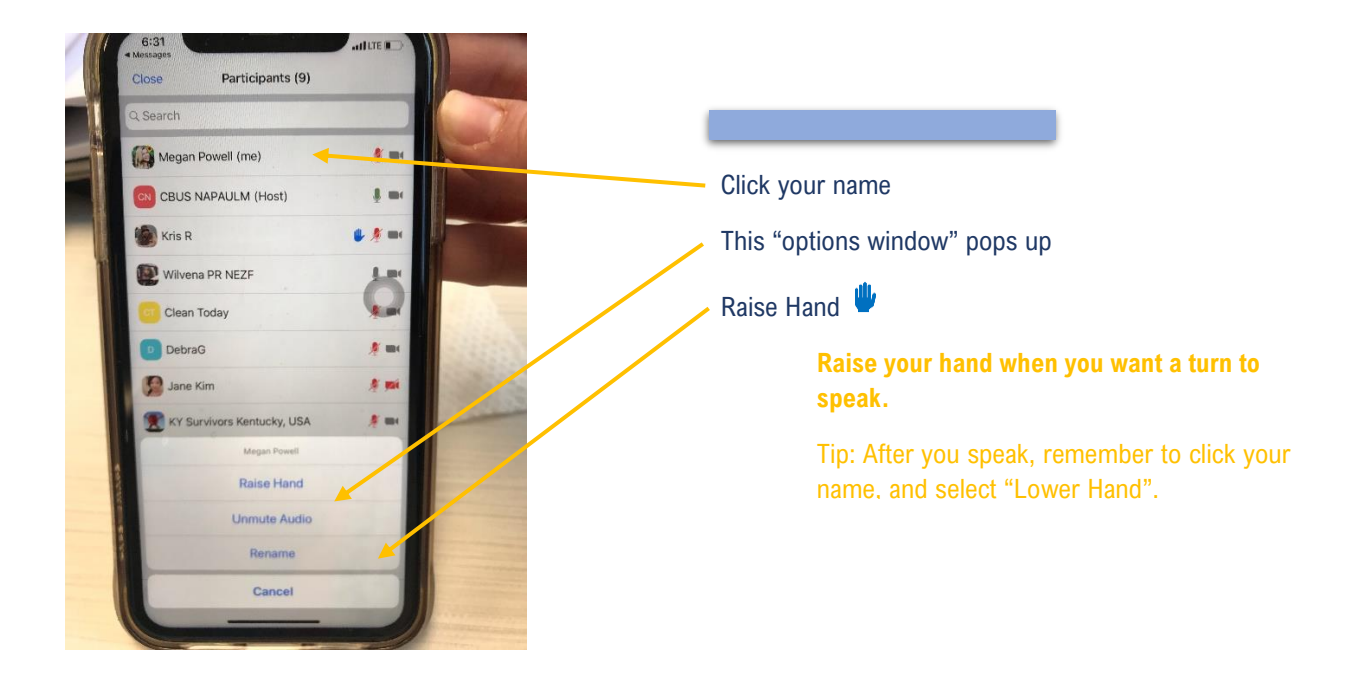

**Swipe your screen** to change your view of other participants.

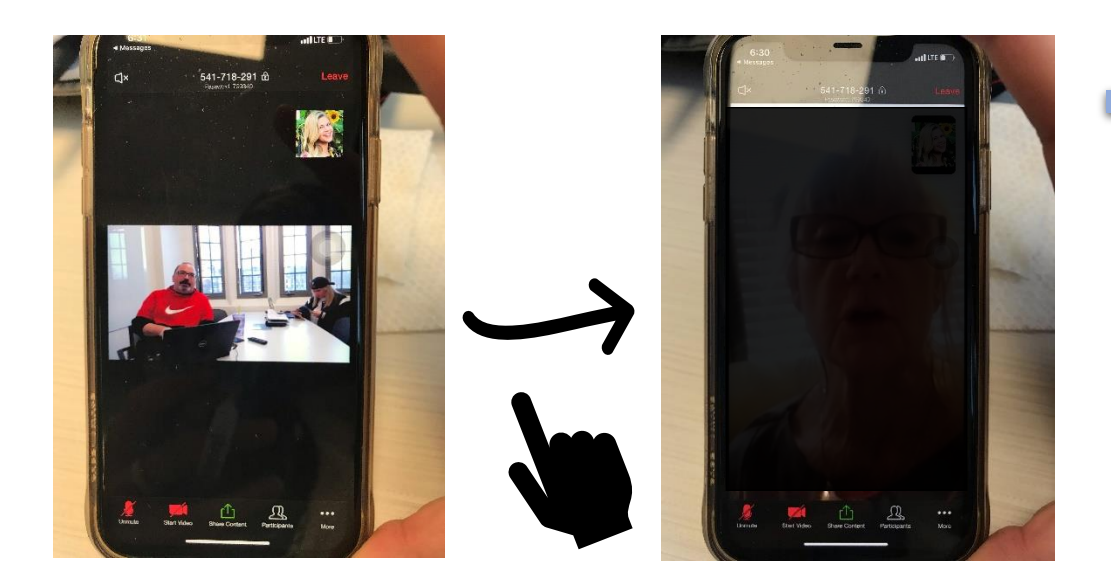

**Swipe left** from the active speaker view to switch to gallery view.

You can **view up to 4 participants' video** at the same time.

**Keep swiping left** to view more participant's video.